# Fehlerbehebung bei Bereitstellungen von Firepower Threat Defense-Richtlinien Ī

# Inhalt

**Einleitung Hintergrundinformationen** Voraussetzungen Verwendete Komponenten Übersicht über die Richtlinienbereitstellung **Beispielübersicht** Fehlerbehebung Grafische Benutzeroberfläche (GUI) von FMC Verwendung der Bereitstellungsprotokolle Fehlerbehebung mit FMC-Protokollen /var/opt/CSCOpx/MDC/log/operation/usmsharedsvcs.log /var/log/sf/policy\_deployment.log Fehlerbehebung für verwaltete Geräte /ngfw/var/log/ngfwManager.log /ngfw/var/log/sf/policy\_deployment.log **Beispiel** Häufige Fehlermeldungen TAC-Unterstützung kontaktieren

# **Einleitung**

Dieses Dokument beschreibt einen allgemeinen Überblick über den Richtlinienbereitstellungsprozess für FTD sowie grundlegende Fehlerbehebungstechniken.

# Hintergrundinformationen

Mit **Cisco Firepower Threat Defense** (FTD), den herkömmlichen Stateful-Firewall-Funktionen von **Adaptive Security Appliances** (ASA) und **Next-Gen** Firewall-Funktionen (unterstützt durch **Snort**) werden nun zu einem Produkt zusammengefasst.

Aufgrund dieser Änderung **Policy Deployment Infrastructure** auf FTD verarbeitet jetzt Konfigurationsänderungen für ASA-Code (auch als LINA bezeichnet) und **Snort** in einem Paket.

# Voraussetzungen

Cisco empfiehlt, mit folgenden Produkten vertraut zu sein:

- **Firepower Management Center (FMC)**
- **Firepower Threat Defense (FTD)**

## Verwendete Komponenten

Die Informationen in diesem Dokument beziehen sich auf Geräte in einer speziell eingerichteten Testumgebung. Alle Geräte, die in diesem Dokument benutzt wurden, begannen mit einer gelöschten (Nichterfüllungs) Konfiguration. Wenn Ihr Netzwerk in Betrieb ist, stellen Sie sicher, dass Sie die möglichen Auswirkungen aller Befehle verstehen.

# Übersicht über die Richtlinienbereitstellung

Cisco FTD nutzt **Policy Deployments** Sie dient zum Verwalten und Übertragen von Konfigurationen für Geräte, die beim **Firepower Management Center** (FMC) selbst.

Innerhalb der Bereitstellung gibt es eine Reihe von Schritten, die in "Phasen" unterteilt sind.

Die FMC-Phasen können in dieser Liste zusammengefasst werden.

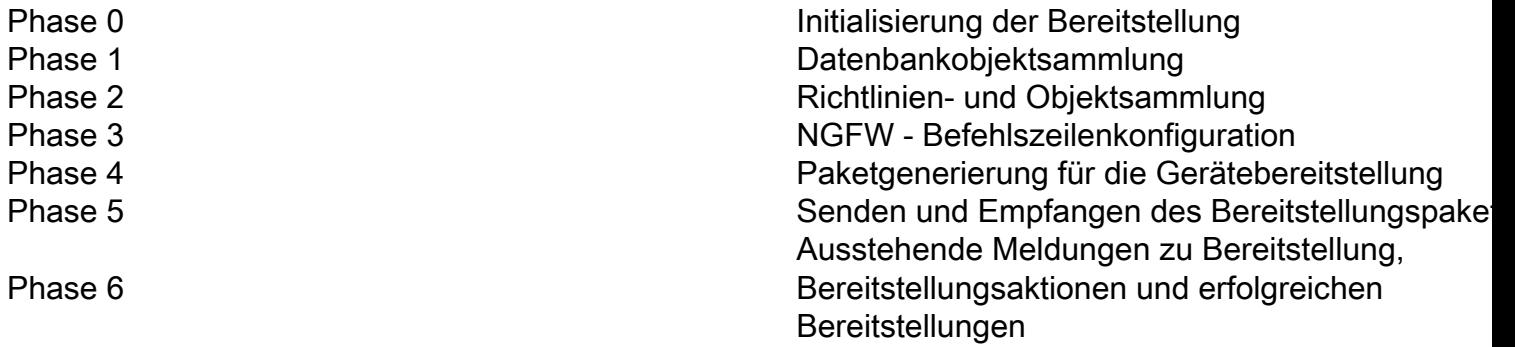

Die Kenntnis der Phasen und des Standorts von Fehlern im Prozess kann bei der Fehlerbehebung helfen, wenn ein **Firepower** Systemseiten.

In einigen Fällen kann es sich um einen Konflikt aufgrund früherer Konfigurationen oder aufgrund eines **Advanced Flex Configuration** das kein Schlüsselwort hat, das Fehler verursachen kann, die im Gerätebericht nicht behandelt werden.

## Beispielübersicht

Schritt 1: Klicken Sie auf **Deployment**, der das auszuwählende Gerät angibt.

Schritt 2: Wenn die Bereitstellung für ein Gerät bestätigt wird, beginnt das FMC mit der Erfassung aller für das Gerät relevanten Konfigurationen.

Schritt 3: Wenn die Konfigurationen erfasst werden, erstellt das FMC das Paket und sendet es über seinen Kommunikationsmechanismus namens SFTunnel an den Sensor.

Schritt 4: Das FMC benachrichtigt den Sensor, den Bereitstellungsprozess mit der bereitgestellten Richtlinie zu starten, während es die einzelnen Antworten abhört.

Schritt 5: Das verwaltete Gerät entpackt das Archiv und beginnt mit der Anwendung der einzelnen Konfigurationen und Pakete.

Antwort: Die erste Hälfte der Bereitstellung besteht aus dem **Snort** Konfiguration, bei der **Snort** - Konfiguration lokal getestet, um ihre Gültigkeit zu gewährleisten.

Wenn sich herausstellt, dass die neue Konfiguration gültig ist, wird sie in das Produktionsverzeichnis für **Snort**. Wenn die Validierung fehlschlägt, schlägt die Richtlinienbereitstellung in diesem Schritt fehl.

B. Die zweite Hälfte der Bereitstellungspaketlast betrifft die LINA-Konfiguration, in der sie vom ngfwManager-Prozess direkt auf den LINA-Prozess angewendet wird.

Wenn ein Fehler auftritt, werden die Änderungen zurückgesetzt, und es tritt ein Fehler bei der Richtlinienbereitstellung auf.

Schritt 6: Wenn beide **Snort** und LINA-Pakete erfolgreich sind, signalisiert das verwaltete Gerät **Snort** , um die neue Konfiguration zu laden und alle aktuellen Konfigurationen zu speichern.

Schritt 7: Wenn alle Meldungen erfolgreich sind, sendet der Sensor eine Erfolgsmeldung und wartet darauf, dass diese vom Management Center bestätigt wird.

Schritt 8: Nach Eingang markiert das FMC die Aufgabe als erfolgreich und ermöglicht das Fertigstellen des Richtlinienpakets.

# Fehlerbehebung

Probleme während **Policy Deployment** Gründe hierfür sind u. U.:

- 1. Fehlkonfiguration
- 2. Kommunikation zwischen FMC und FTD
- 3. Datenbank- und Systemstatus
- 4. Softwarefehler und Hinweise
- 5. Andere spezielle Situationen

Einige dieser Probleme können leicht behoben werden, während andere die Unterstützung von Cisco erfordern. **Technical Assistance Center (TAC)**.

In diesem Abschnitt sollen Verfahren zur Isolierung des Problems und zur Ermittlung der Ursache beschrieben werden.

## Grafische Benutzeroberfläche (GUI) von FMC

Cisco empfiehlt für Bereitstellungsfehler, jede Fehlerbehebungssitzung auf der FMC-Appliance zu starten.

Im Fehlerbenachrichtigungsfenster gibt es für alle Versionen nach 6.2.3 zusätzliche Tools, die bei anderen möglichen Fehlern helfen können.

## Verwendung der Bereitstellungsprotokolle

Schritt 1: Ziehen Sie **Deployments** in der FMC-Webbenutzeroberfläche.

Schritt 2: Während der **Deployments** ist ausgewählt. Klicken Sie auf **Show History**.

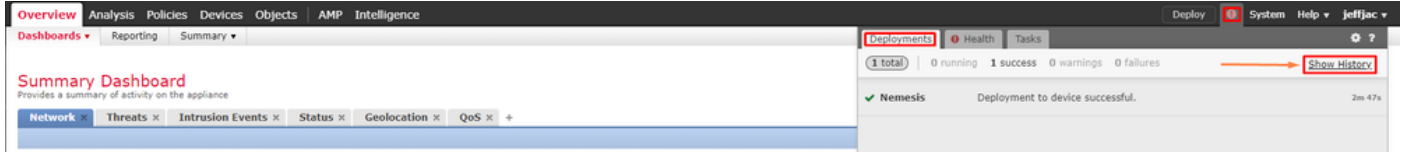

Schritt 3: Innerhalb des **Deployment History** alle früheren Bereitstellungen von Ihrem FMC aus sehen. Wählen Sie die Bereitstellung aus, in der Sie weitere Daten anzeigen möchten.

Schritt 4: Nachdem ein Bereitstellungselement ausgewählt wurde, **Deployment Details** zeigt eine Liste aller Geräte im **Transaction**. Diese Einträge werden in folgende Spalten unterteilt: **Device Number, Device Name, Status,**und **Transcript**.

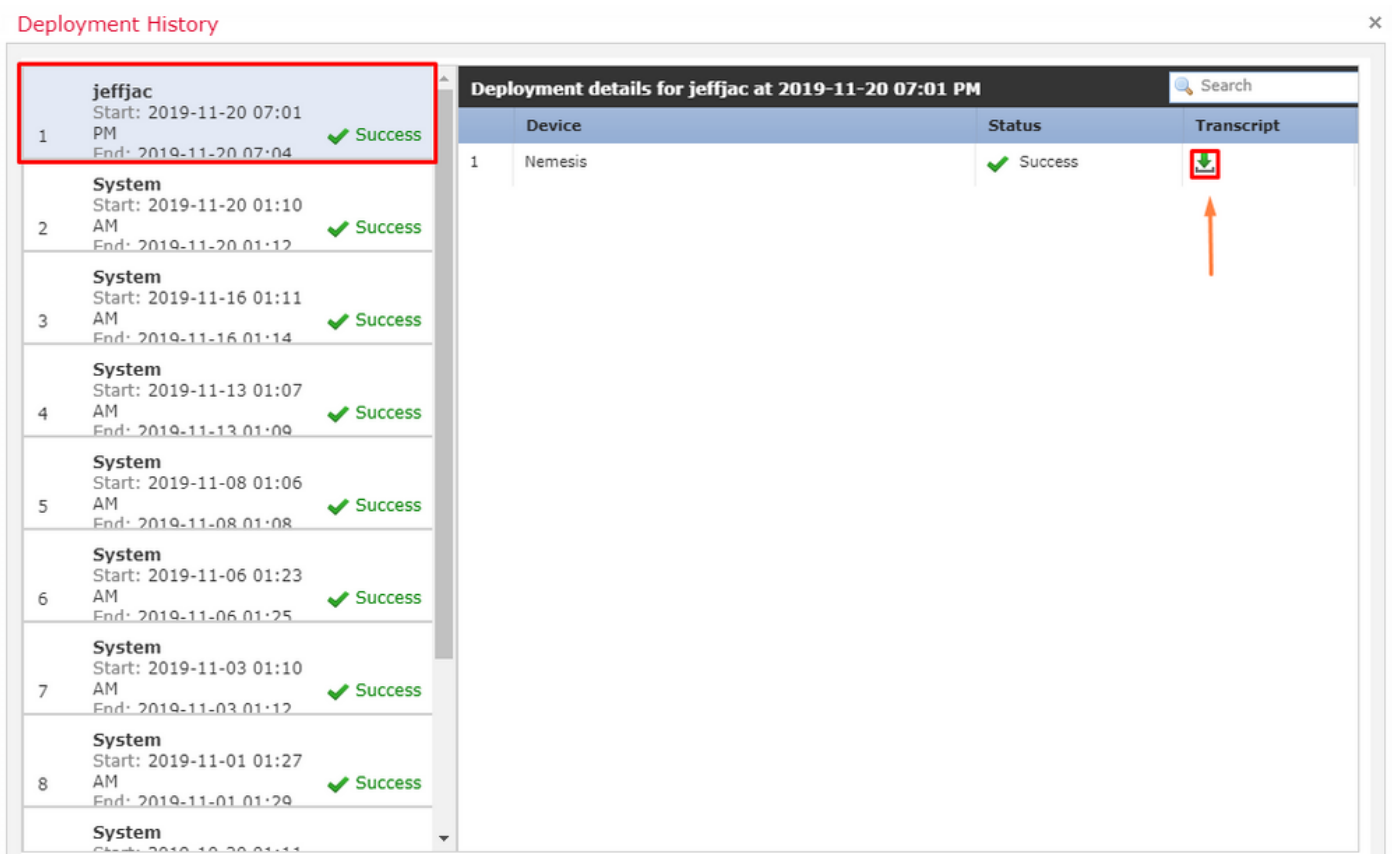

Schritt 5: Wählen Sie das betreffende Gerät aus, und klicken Sie auf die Transkriptionsoption, um das jeweilige Bereitstellungsprotokoll anzuzeigen, das Sie über Fehler und Konfigurationen auf den verwalteten Geräten informieren kann.

## **Deploy Transcript**

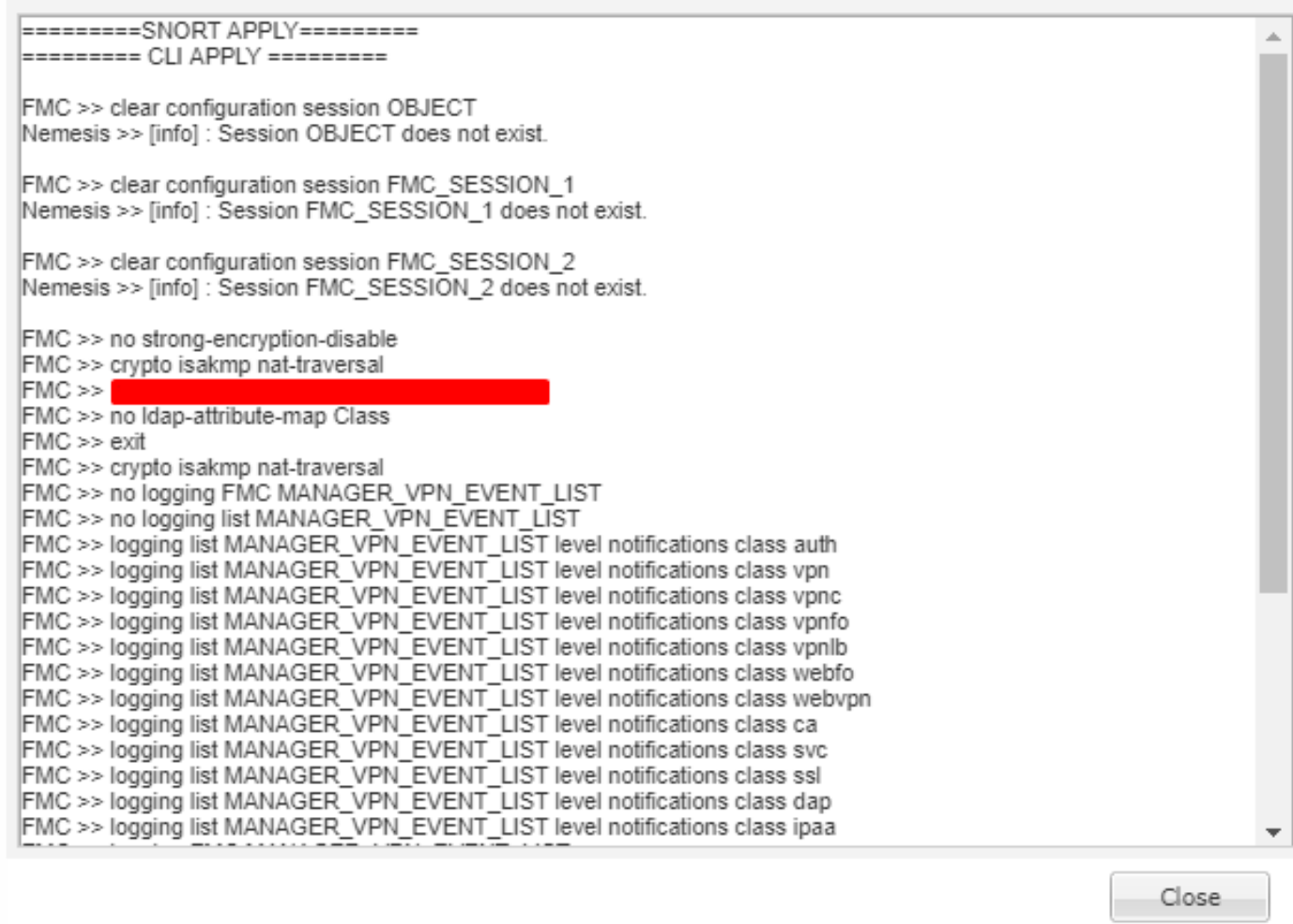

Schritt 6. Dieses Transkript kann bestimmte Fehlerbedingungen festlegen und eine sehr wichtige Zahl für den nächsten Schritt angeben: **Transaction ID**.

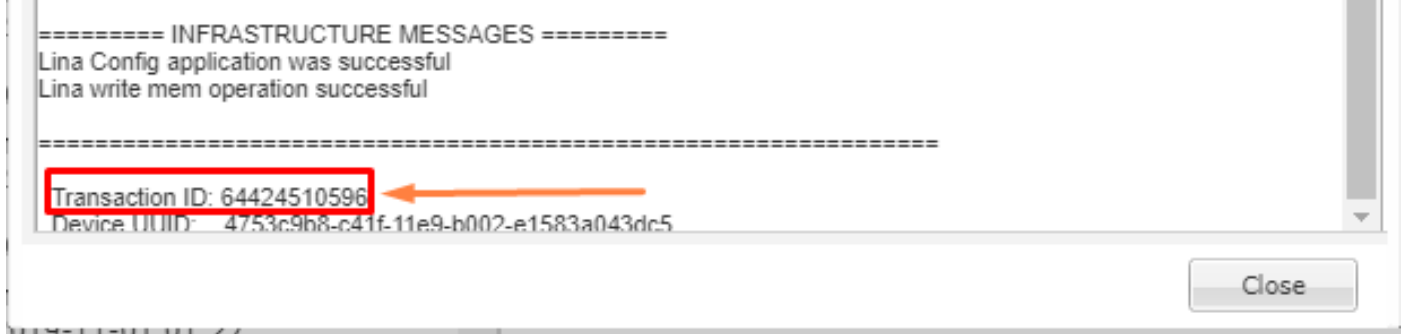

Schritt 7: In einem **Firepower Deployment**,Die Fehlermeldung **Transaction ID** kann verwendet werden, um die einzelnen Abschnitte einer Richtlinienbereitstellung zu verfolgen. Dadurch können Sie über die Befehlszeile des Geräts eine detailliertere Version dieser Daten für die Sanierung und Analyse erhalten.

Tipp: Für den Fall, dass Sie die Transaktions-ID nicht finden können, oder wenn Sie sich in einer Version befinden, bevor diese gedruckt wurde, kann dieses Protokoll weiterhin zum Auffinden einzelner Fehlermeldungen verwendet werden.

 $\times$ 

## Fehlerbehebung mit FMC-Protokollen

Obwohl es angemessen ist, das Cisco TAC für die Analyse der Protokolle zu beauftragen, kann eine Suche anhand der Protokolle bei der anfänglichen Problemisolierung und der schnelleren Behebung helfen. Es gibt mehrere Protokolldateien auf FMC, in denen die Details des Richtlinienbereitstellungsprozesses aufgezeigt werden.

Die beiden am häufigsten genannten Protokolle sind **policy\_deployment.log** und **usmsharedsvcs.log**.

Alle in diesem Dokument erwähnten Dateien können mit mehreren Linux-Befehlen angezeigt werden, z. B. **more**, **less** und **vi**. Es ist jedoch sehr wichtig, dass nur **read** Aktionen ausgeführt werden. Alle Dateien benötigen Root-Zugriff, um sie anzeigen zu können.

### /var/opt/CSCOpx/MDC/log/operation/usmsharedsvcs.log

Dieses Protokoll kennzeichnet den Beginn der Richtlinienbereitstellungsaufgabe auf dem FMC und den Abschluss jeder Phase. So kann festgestellt werden, in welcher Phase die Bereitstellung fehlschlug, und der Fehlercode angegeben werden.

Die Fehlermeldung **transactionID** -Wert im JSON-Teil des Protokolls verwendet werden, um Protokolleinträge zu finden, die sich auf einen bestimmten Bereitstellungsversuch beziehen.

```
22-Nov-2019 01:28:52.844,[INFO],(DefenseCenterServiceImpl.java:1372)
com.cisco.nm.vms.api.dc.DefenseCenterServiceImpl, ajp-nio-127.0.0.1-9009-exec-4
** REST Request [ CSM ]
** ID : e1c84364-0966-42eb-9356-d2914be2b4a3
** URL: Broadcast message.send.deployment
{
   "body" : {
     "property" : "deployment:deployment_initiated_for_the_device",
     "argumentList" : [ {
      "key" : "PHASE",
       "value" : "Phase-0"
    } ]
   },
   "user" : "68d03c42-d9bd-11dc-89f2-b7961d42c462",
   "type" : "deployment",
   "status" : "running",
   "progress" : 5,
   "silent" : true,
   "restart" : true,
   "transactionId" : 12884916552,
   "devices" : [ "93a2089a-fa82-11e9-8219-e1abeec81dc9" ]
}
```
## /var/log/sf/policy\_deployment.log

Diese Protokolldatei existiert bereits in 6.x Versionen, die bei 6.4 beginnen, aber ihre Abdeckung wurde erweitert.

Es beschreibt nun die detaillierten Schritte, die von FMC zur Erstellung der Bereitstellungspakete unternommen wurden. Daher wird es am besten für die Analyse von Ausfällen aus Phase 1 - 4 verwendet.

Jul 18 17:20:03 firepower ActionQueueScrape.pl[17287]: INFO starting populateGlobalSnapshot sqlite = /var/cisco/umpd/8589938337/DC\_policy\_deployment.db, transaction = 8589938337, time = 1563470402, running as (memory = 56.35 MB) (Framework 3950<196 <- CSMTasks 223<10 <- SF::ActionQueue 2457) Jul 18 17:20:03 firepower ActionQueueScrape.pl[17287]: INFO deployment threading: disabled (Framework 198 <- CSMTasks 223<10 <- SF::ActionQueue 2457) Jul 18 17:20:03 firepower ActionQueueScrape.pl[17287]: INFO -> calling SF::UMPD::Plugins::Correlation::Manager::getPluginDependencies (Plugin 298<90 <- Framework 3579<3566<216 <- CSMTasks 223) ...

### Fehlerbehebung für verwaltete Geräte

Es gibt weitere Phasen und Abschnitte, die vom Gerätepaket, der Hochverfügbarkeitskonfiguration und dem Ergebnis früherer Phasen für jedes verwaltete Gerät abhängen.

Wenn ein Bereitstellungsproblem auf einen Fehler auf dem verwalteten Gerät zurückgeführt wird, kann eine weitere Fehlerbehebung auf dem Gerät mit zwei Protokollen auf dem Gerät durchgeführt werden: policy\_deployment.log und ngfwManager.log.

#### /ngfw/var/log/ngfwManager.log

Diese Protokolldatei enthält detaillierte Schritte, die von **Config Communication Manager** und **Config Dispatcher** um mit FMC zu kommunizieren, mit dem Bereitstellungspaket zu arbeiten und die Validierung und Anwendung von Snort- und LINA-Konfigurationen zu orchestrieren.

Dies sind einige Beispiele für ngfwManager.log, die den Beginn der Hauptphasen darstellen:

May 30 16:37:10 ccm[4293] Thread-10: INFO com.cisco.ccm.ConfigCommunicationManager- Passing CD-Message-Request to Config Dispatcher... May 30 16:37:10 ccm[4293] Thread-10: DEBUG com.cisco.ccm.ConfigCommunicationManager- <?xml version="1.0" encoding="UTF-8"?><cdMessagesList><timeStamp>1559234230012</timeStamp><cdMessage><name>LinaShowCommand</name>< messageId>- 753133537443151390</messageId><contentType>XML</contentType><msgContent><![CDATA[<?xml version="1.0" encoding="UTF-8"?><message><name>LinaShowCommand</name>...

FTD receives FMC's request to download the deployment package:

FTD receives FMC's request for running configuration:

May 30 16:37:18 ccm[4293] Thread-9: INFO com.cisco.ccm.ConfigCommunicationManager- Downloading database (transaction 8589938211, version 1559234236) May 30 16:37:18 ccm[4293] Thread-9: DEBUG com.cisco.ccm.DownloadManager- handle record: 8589938211, status = PENDING May 30 16:37:18 ccm[4293] Thread-9: DEBUG com.cisco.ccm.DownloadManager- begin downloading database

FTD begins the deployment of policy changes:

deployment May 30 16:37:21 ccm[4293] Thread-11: INFO com.cisco.ccm.ConfigCommunicationManager- Sending message: DEPLOYMENT\_STATUS\_CCM to Manager

FTD begins LINA deployment:

May 30 16:37:42 ccm[4293] Thread-19: DEBUG com.cisco.ngfw.configdispatcher.communicators.LinaCommunicatorImpl- Trying to send Start-Config-Sequencerequest to lina

FTD begins finalizing the deployment:

May 30 16:38:48 ccm[4293] Thread-19: DEBUG com.cisco.ngfw.configdispatcher.communicators.LinaCommunicatorImpl- Clustering Message sent out of ConfigDispatcher: Name:Cluster-App-Conf-Finalize-Request

#### /ngfw/var/log/sf/policy\_deployment.log

Dieses Protokoll enthält die Details der Richtlinie, auf die **Snort**. Obwohl der Inhalt des Protokolls größtenteils fortgeschritten ist und eine Analyse durch das TAC erfordert, ist es immer noch möglich, den Prozess mit einigen Schlüsseleinträgen zu verfolgen:

Config Dispatcher begins extracting the packaged policies for validation: Jul 18 17:20:57 firepower policy\_apply.pl[25122]: INFO -> calling SF::UMPD::Plugins::NGFWPolicy::Device::exportDeviceSnapshotToSandbox (Plugin 230 <- Framework 611 <- Transaction 1085) Jul 18 17:20:57 firepower policy\_apply.pl[25122]: INFO found NGFWPolicy => (NGFWPolicy::Util 32 <- NGFWPolicy::Device 43 <- Plugin 235) ... Jul 18 17:20:57 firepower policy\_apply.pl[25122]: INFO export FTD platform settings... (PlatformSettings::FTD::Device 29 <- Plugin 235<339 <- PlatformSettings::Device 13)

Config validation begins:

Jul 18 17:21:37 firepower policy\_apply.pl[25122]: INFO starting validateExportedFiles - sqlite = /var/cisco/deploy/sandbox/policy\_deployment.db, sandbox = /var/cisco/deploy/sandbox/exportedfiles (memory = 229.99 MB) (Framework 3950<687 <- Transaction 1101 <- main 194)

Validation has completed successfully:

```
Jul 18 17:21:49 firepower policy_apply.pl[25122]: INFO validateExportedFiles - sqlite =
/var/cisco/deploy/sandbox/policy_deployment.db, sandbox = /var/cisco/deploy/sandbox/exported-
files took 12 (memory = 238.50 MB, change = 8.51 MB) (Framework 3976<724 <- Transaction 1101 <-
main 194)
```
Config Dispatcher begins moving the validated configuration to the Snort directories in production:

```
Jul 18 17:21:54 firepower policy_apply.pl[26571]: INFO -> calling
SF::UMPD::Plugins::NGFWPolicy::Device::publishExportedFiles (Plugin 230 <- Framework 822 <-
Transaction 1662)
```
Snort processes will reload to apply the new configurations:

```
Jul 18 17:22:02 firepower policy_apply.pl[26571]: INFO Reconfiguring DE a3bcd340-992f-11e9-
a1f1-ac829f31a4f9... (Snort::SnortNotifications 292<154 <- Snort::Device 343 <- Plugin 235)
Jul 18 17:22:02 firepower policy_apply.pl[26571]: INFO sending SnortReload to a3bcd340-992f-
11e9-a1f1-ac829f31a4f9 (Snort::SnortNotifications 298<154 <- Snort::Device 343 <- Plugin 235)
```

```
Snort reload has completed successfully:
```

```
Jul 18 17:22:14 firepower policy_apply.pl[26571]: INFO notifyProcesses - sandbox =
/var/cisco/deploy/sandbox/exported-files took 16 (memory = 169.52 MB, change = 16.95 MB)
(Framework 3976<964 <- Transaction 1680 <- main 200)
```
After LINA config apply finishes, Snort deployment is finalized:

```
Jul 18 17:23:32 firepower policy_apply.pl[26913]: INFO starting finalizeDeviceDeployment -
sandbox = /var/cisco/deploy/sandbox (memory = 101.14 MB) (Framework 3950<980 <- Transaction
1740 <- main 206)
```
## **Beispiel**

Schritt 1: Fehler bei der Bereitstellung

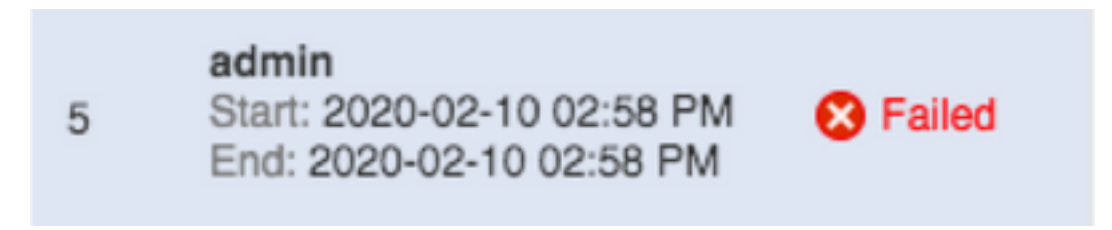

Schritt 2: Rufen Sie die **Deploy Transcript** und **Transaction ID**.

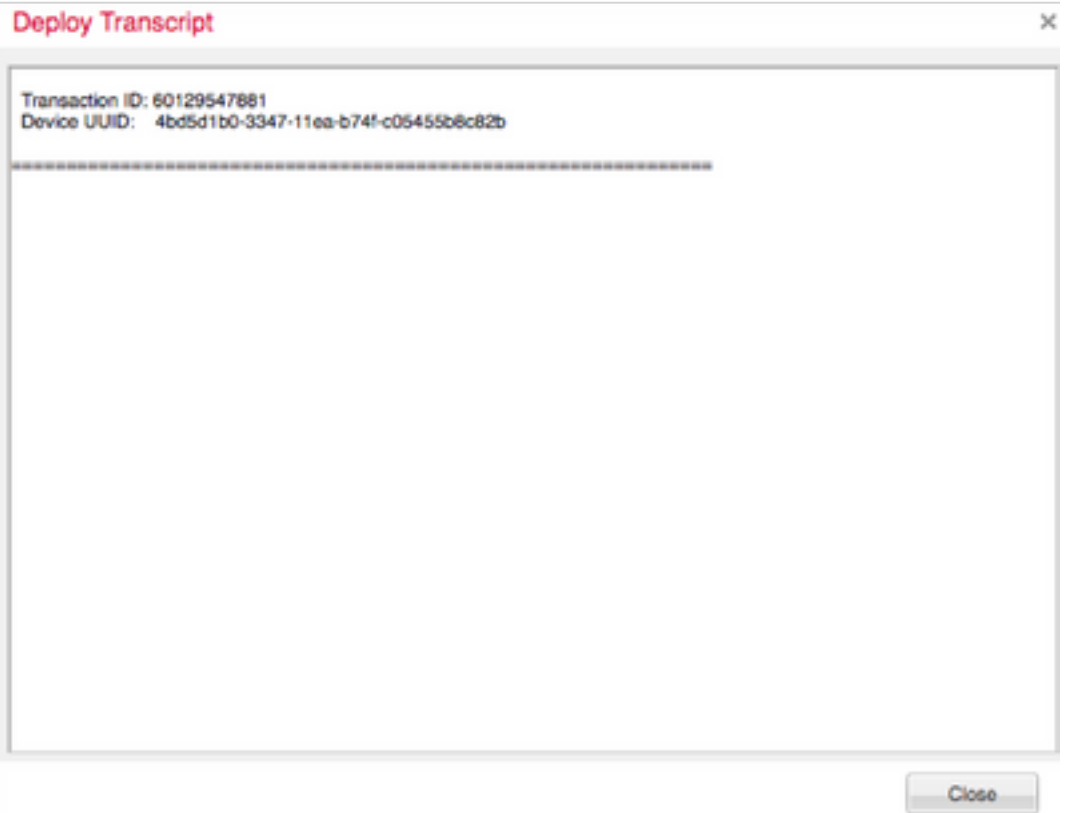

Schritt 3: SSH in Ihre **Management Center** und verwende das Linux-Dienstprogramm **less** um die Datei wie auf Ihrem FMC angezeigt zu lesen:

Beispiel:"sudo less /var/opt/CSCOpx/MDC/log/operation/usmsharedsvcs.log" (Das sudo-Kennwort ist Ihr Benutzerkennwort für SSH)

admin@firepower:~\$ sudo less /var/opt/CSCOpx/MDC/log/operation/usmsharedsvcs.log]

 $\mathbf{I}$ 

Password:

Schritt 4: Wenn Sie **less**verwenden Sie einen Schrägstrich und geben Sie die Nachrichten-ID ein, um nach Protokollen zu suchen, die sich auf die Bereitstellungstransaktions-ID beziehen.

```
Beispiel:"/60129547881" (Während in less, verwenden Sie n, um zum nächsten Ergebnis zu
navigieren)
```
Beispiel für eine laufende Nachricht:

```
10-Feb-2020 19:58:35.810, [INFO], (DefenseCenterServiceImpl.java:1394)
com.cisco.nm.vms.api.dc.DefenseCenterServiceImpl, Thread-526
** REST Request [ CSM ]
** ID: b1b660d2-6c1e-40a0-bbc4-feac62673cc8
** URL: Broadcast message.send.deployment
ſ
 "body" : \{"property": "deployment:domain_snapshot_success",
    "arqumentList" : [ {
     "key" : "PHASE",
     "value" : "Phase-2"
    \overline{1}},
 "user": "68d03c42-d9bd-11dc-89f2-b7961d42c462",
 "type" : "deployment",
 "status" : "running",
 "progress": 20,
 "silent" : true,
 "restart" : false,
 "transactionId" : 60129547881,
 "devices": [ "4bd5d1b0-3347-11ea-b74f-c05455b8c82b" ]
'n.
```
Beispiel einer Fehlermeldung:

```
10-Feb-2020 19:58:36.516, [INFO], (DefenseCenterServiceImpl.java:1394)
com.cisco.nm.vms.api.dc.DefenseCenterServiceImpl, Thread-526
** REST Request [ CSM ]
** ID: 3df80a13-2da8-4eb1-a599-c123bf48ac9f
** URL: Broadcast message.send.deployment
€
  "body" : \{"property": "deployment:failed_to_retrieve_running_configuration"
    "argumentList" : \Box"key" : "PHASE",
     "value" : "Phase-3"
   \rightarrow 1
  },
  "user": "68d03c42-d9bd-11dc-89f2-b7961d42c462",
 "type" : "deployment",
  "status" : "failure",
 "progress" : 100,
 "silent" : false,
 "restart" : false,
 "transactionId" : 60129547881,
 "devices": [ "4bd5d1b0-3347-11ea-b74f-c05455b8c82b" ]
ŀ
```
5) Vergleichen Sie den ordnungsgemäßen Fehler mit der beigefügten Tabelle mit häufigen Fehlermeldungen.

 Das heißt, dass failed\_to\_restore\_running\_configuration bei Kommunikationsfehlern zwischen den beiden Geräten auftritt.

# Häufige Fehlermeldungen

Dies sind häufige Fehlermeldungen, die am Front-End des **Management Center Task** sowie den Fehlercode, der im Backend zu sehen ist.

Diese Botschaften können analysiert und mit den gängigen Gründen für mögliche Lösungen verglichen werden.

Falls diese nicht erkannt werden oder sich Ihre Situation nicht beheben lässt, wenden Sie sich bitte an das TAC.

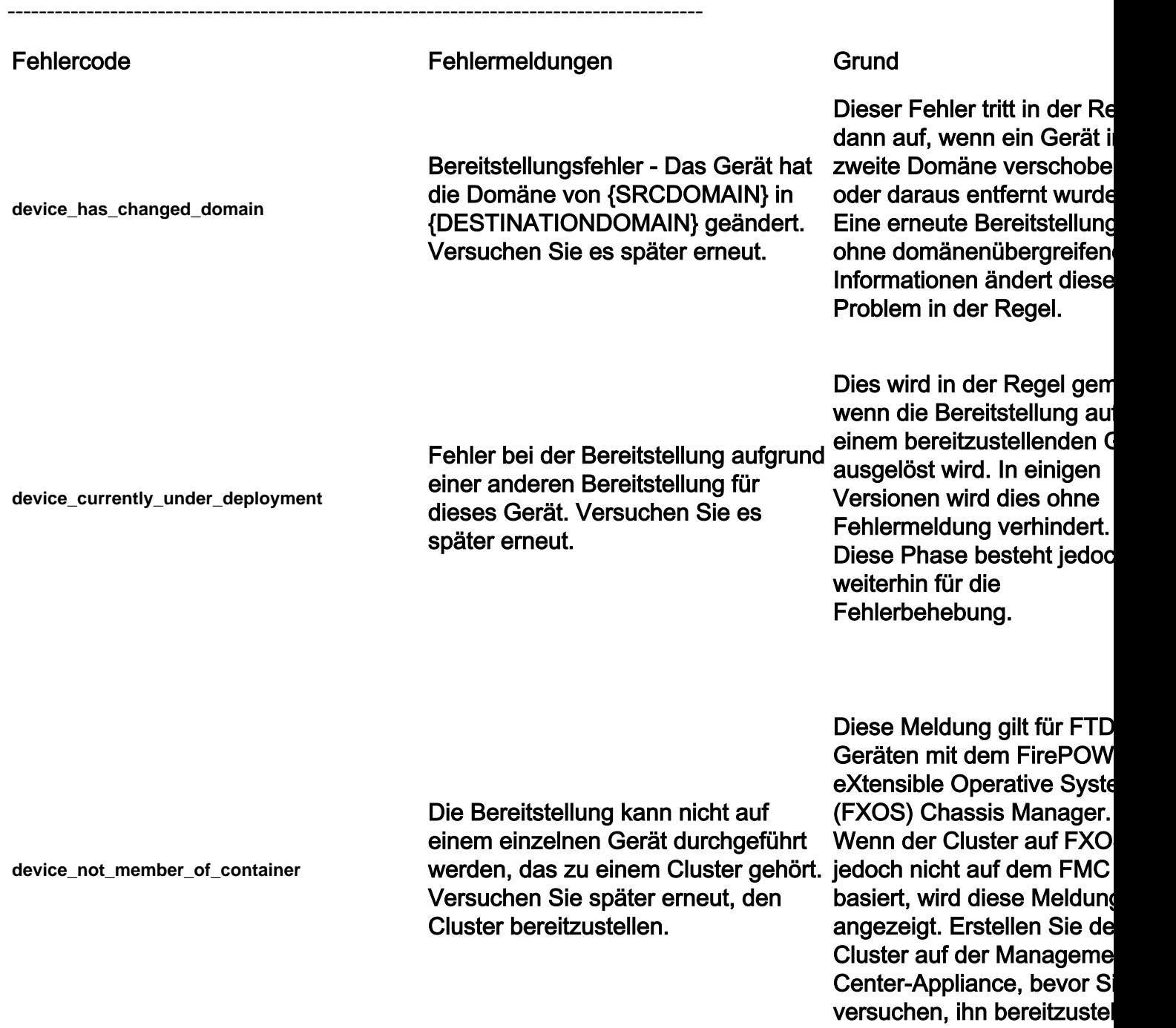

**policy\_altered\_after\_timestamp\_for\_other\_devi** Geräte wurden seit {TIMESTAMP} **ces\_in\_job\_error**

**policy\_altered\_after\_timestamp\_error**

Richtlinien für ein oder mehrere geändert. Wiederholen Sie die Bereitstellung.

Die Richtlinie {Policy Name} wurde

Wiederholen Sie die Bereitstellung.

seit {Timestamp} geändert.

Bereitstellung ausgelöst ha bevor CSM-Elemente und Domänen-Snapshots erste werden. Eine erneute Bereitstellung behebt diese Problem. Dies kann auftreten, wenn Benutzer dasselbe FMC verwenden, um Objekte zu bearbeiten und zu speiche während sie bereitgestellt werden. Dieser Fehler wird angezei wenn im Bereitstellungsauf eine Richtlinie oder ein Ob für das betreffende Gerät geändert wird, nachdem de Benutzer die Bereitstellung ausgelöst hat und bevor C und Domänen-Snapshots erstellt werden. Eine erner Bereitstellung behebt diese Problem.

Wenn kürzlich ein Policy In

handelt.

Dieser Fehler wird angezei wenn eine Richtlinie oder e Objekt für ein Gerät im Bereitstellungsauftrag geär wird, nachdem der Benutz

Fehler bei der Bereitstellung aufgrund etwa eine Stunde und eines Fehlers bei der Sammlung von Richtlinien und Objekten. Wenn das Problem nach einem wiederholten Versuch weiterhin besteht, wenden Sie sich an das Cisco TAC. bereitgestellt wurde, warte versuchen Sie eine andere Bereitstellung. Wenn dies nicht möglich is wenden Sie sich an das  $T_A$ es sich um eine datenbankbezogene Nachr

**csm\_snapshot\_error**

**domain\_snapshot\_timeout** Fehler bei der Bereitstellung aufgrund eines Timeouts beim Erfassen von Richtlinien und Objekten. Wenn das Problem nach einem weiteren Versuch weiterhin besteht, wenden Sie sich an Cisco TAC. **domain\_snapshot\_errors** Fehler bei der Bereitstellung in Richtlinien- und Objektauflistung. Wenn das Problem nach einem weiteren Versuch weiterhin besteht, wenden Sie sich an Cisco TAC. **failed\_to\_retrieve\_running\_configuration** Fehler bei der Bereitstellung, da die Informationen zur Ausführungskonfiguration nicht vom Gerät abgerufen werden konnten. Wiederholen Sie die Bereitstellung. TAC. **device\_is\_busy** Fehler bei der Bereitstellung, da das Gerät möglicherweise eine vorherige Bereitstellung oder einen Neustart

ausführt. Wenn das Problem nach

Standardmäßig hat der Domänen-Snapshot ein Tim von 5 Minuten. Steht das **System unter hoher Auslast** oder kommt es zu einem A des Hypervisors, kann dies unnatürlichen Verzögerung des Anrufs führen. Dies kann der Fall sein, we das Management Center o das Gerät nicht über die entsprechende Menge an Speicherressourcen verfüg Wenn dies ohne Last gesch oder zu einem späteren Zeitpunkt nicht mehr gesch wenden Sie sich an das  $T/A$ 

Kontaktieren Sie das TAC. erweiterte Fehlerbehebung erforderlich.

Diese Meldung kann auftre wenn die Verbindung zwisch einem Endsensor und eine FMC nicht wie erwartet funktioniert. Überprüfen Sie Tunnelzustand zwischen d Geräten, und überwachen die Verbindung zwischen d beiden Geräten.

Wenn der Tunnel wie erwa funktioniert und die Geräte miteinander kommuniziere können, wenden Sie sich an

Diese Meldung wird angez wenn das FMC eine Bereitstellung versucht, wä auf FTD eine vorherige

einem weiteren Versuch weiterhin besteht, wenden Sie sich an Cisco TAC.

Bereitstellung läuft. Tritt in Regel auf, wenn eine vorhe Bereitstellung auf FTD noch nicht abgeschlossen ist un FTD neu gestartet wurde o der ngfwManager-Prozess FTD neu gestartet wurde. I Wiederholungsversuch nad Minuten, um eine formelle Zeitüberschreitung für Proz zu ermöglichen, sollte dies Problem lösen.

Wenn die Verzögerung nic akzeptabel ist, wenden Sie an das TAC.

FMC gibt bestimmte LINA- "show"-Befehle aus, um die aktuelle Konfiguration zur Konfigurationsgenerierung abzurufen. Dies kann passieren, wenn Verbindungsprobleme oder ngfwManager-Prozess auf Endsensor auftreten. Wenden Sie sich an das  $T<sub>d</sub>$ falls keine Verbindungsprobleme zwis Ihren Einheiten auftreten.

**no\_response\_for\_show\_cmd**

Die Bereitstellung schlug aufgrund von Verbindungsproblemen mit dem Gerät fehl, oder das Gerät reagiert nicht. Wenn das Problem nach einem Probleme mit dem weiteren Versuch weiterhin besteht, wenden Sie sich an Cisco TAC.

**network\_latency\_or\_device\_not\_reachable**

Fehler bei der Bereitstellung aufgrund eines Kommunikationsfehlers mit dem Gerät. Wenn das Problem nach einem weiteren Versuch weiterhin besteht, wenden Sie sich an Cisco TAC.

tritt in der Regel bei hoher Netzwerklatenz zwischen o Geräten auf, um ein Timeo Richtlinien zu verursachen. Überprüfen Sie die Netzwerklatenz zwischen o Geräten, um sicherzustelle dass sie den Mindestwerte die im Benutzerhandbuch

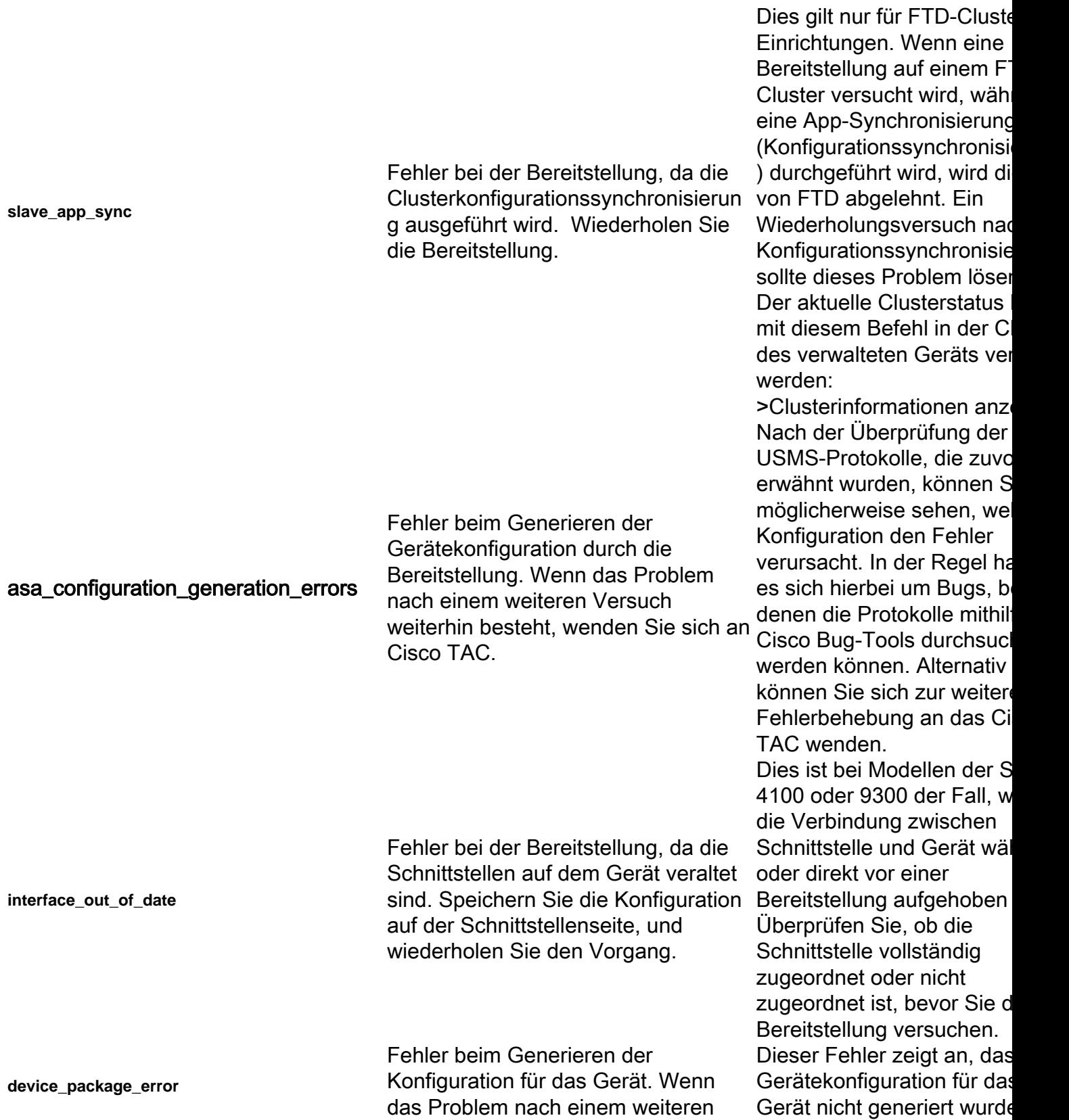

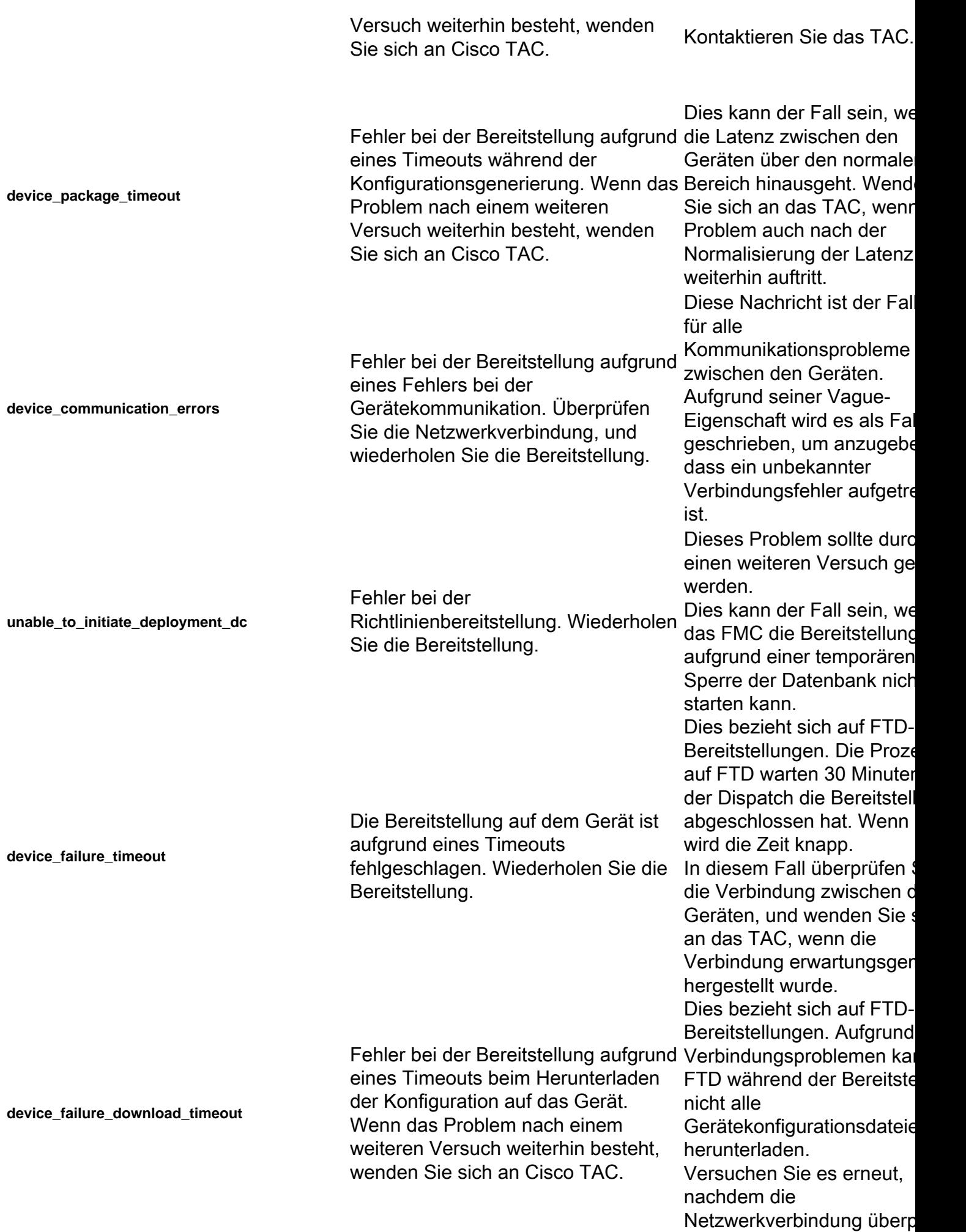

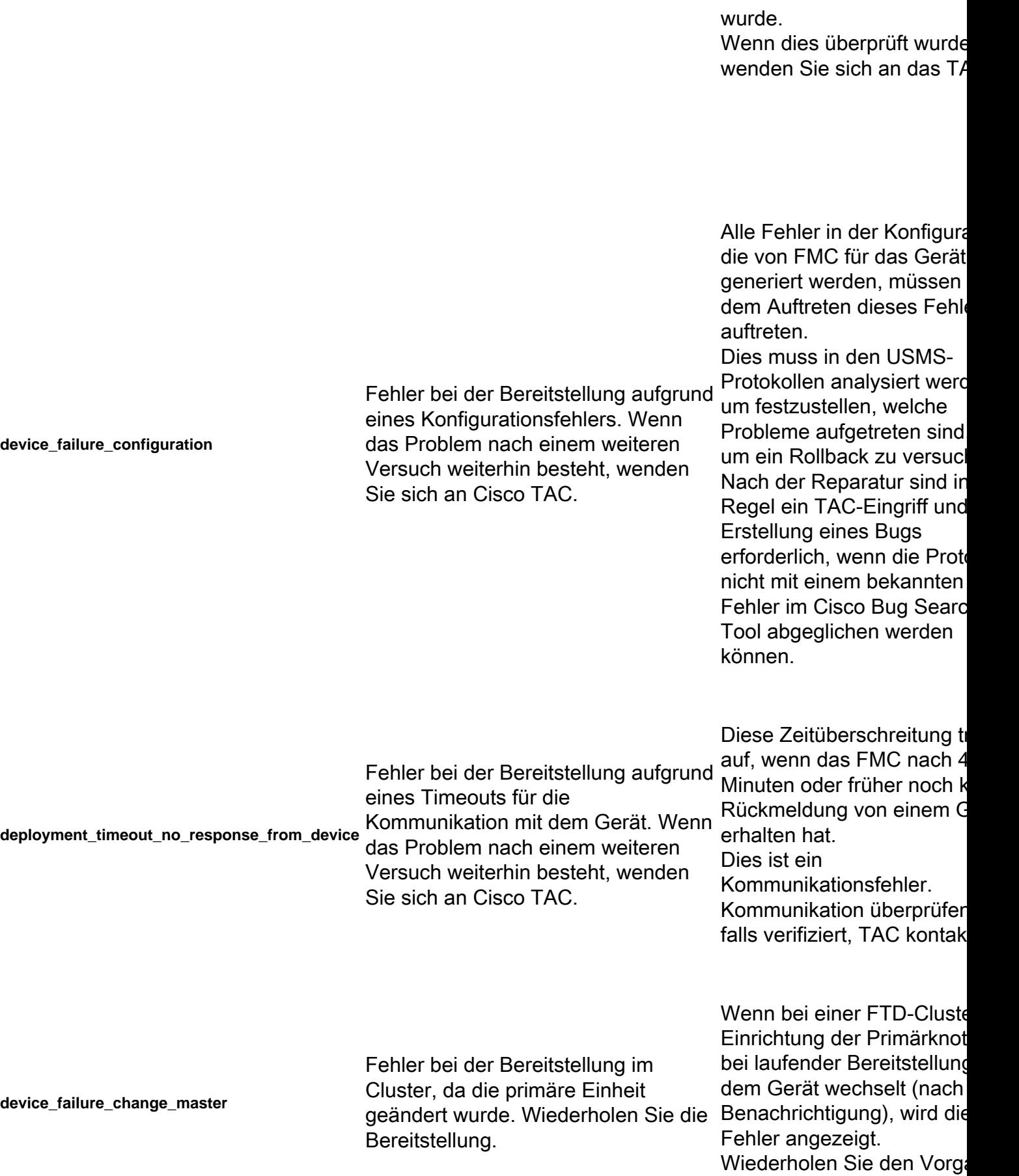

sobald der primäre Knoten

ist. Der aktuelle Cluster-Mitgliederstatus kann mit diesem Befehl in der CLISI verwalteten Geräts verfolgt werden: >Clusterinformationen anze **device\_failure\_unknown\_master** Fehler bei der Bereitstellung für den Cluster aufgrund eines Fehlers bei der Identifizierung der primären Einheit. Wiederholen Sie die Bereitstellung. FMC konnte den aktuellen Primärknoten während der Bereitstellung nicht ermitte Dies kann in der Regel auf mehrere Möglichkeiten zurückzuführen sein: Verbindungsprobleme oder aktuelle primäre Fehler, die Cluster auf dem FMC nicht hinzugefügt wurden. Dieser Fehler sollte behob werden, nachdem die Verbindung wiederhergest wurde oder nachdem dem Cluster die aktuelle primäre Verbindung hinzugefügt wurde und ein erneuter Versuch durchgeführt wurde. Der aktuelle Clusterstatus mit diesem Befehl in der C des verwalteten Geräts ver werden: >Clusterinformationen anze Fehler bei der Bereitstellung, da die Clusterkonfigurationssynchronisierun g ausgeführt wird. Wiederholen Sie die Bereitstellung. Dies kann passieren, wenn das Gerät in der App-Synchronisierung befindet. Wenn die App-Synchronisi abgeschlossen ist, wiederh Sie die Bereitstellung erner Fehler bei der Bereitstellung aufgrund eines Konflikts mit der gleichzeitigen vorherigen Bereitstellung. Wenn das Problem nach einem weiteren Versuch weiterhin besteht, wenden Sie sich an Cisco TAC. Dies kann auftreten, wenn Bereitstellung auf einer Se gleichzeitig ausgeführt wird der anderen Seite jedoch r Diese werden in der Regel durch Kommunikationsprol zwischen den Geräten verursacht. Wenden Sie sich an das  $T_A$ wenn Sie nach Auftreten d Zeitüberschreitung immer

keine Bereitstellung vorneh

können.

**cd\_deploy\_app\_sync**

**cd\_existing\_deployment**

# TAC-Unterstützung kontaktieren

Falls die vorherigen Informationen keine Fortsetzung der Richtlinienbereitstellung ermöglichen oder das Problem nicht mit einem bereits vorhandenen dokumentierten Verhalten zusammenhängt, verwenden Sie bitte die im nächsten Link aufgeführten Schritte, um eine Problembehebungsdatei zu erstellen und das TAC zur Analyse und zur Fehlererstellung zu kontaktieren.

[https://www.cisco.com/c/en/us/support/docs/security/sourcefire-defense-center/117663-technote-](https://www.cisco.com/c/de_de/support/docs/security/sourcefire-defense-center/117663-technote-SourceFire-00.html)[SourceFire-00.html](https://www.cisco.com/c/de_de/support/docs/security/sourcefire-defense-center/117663-technote-SourceFire-00.html)

## Informationen zu dieser Übersetzung

Cisco hat dieses Dokument maschinell übersetzen und von einem menschlichen Übersetzer editieren und korrigieren lassen, um unseren Benutzern auf der ganzen Welt Support-Inhalte in ihrer eigenen Sprache zu bieten. Bitte beachten Sie, dass selbst die beste maschinelle Übersetzung nicht so genau ist wie eine von einem professionellen Übersetzer angefertigte. Cisco Systems, Inc. übernimmt keine Haftung für die Richtigkeit dieser Übersetzungen und empfiehlt, immer das englische Originaldokument (siehe bereitgestellter Link) heranzuziehen.